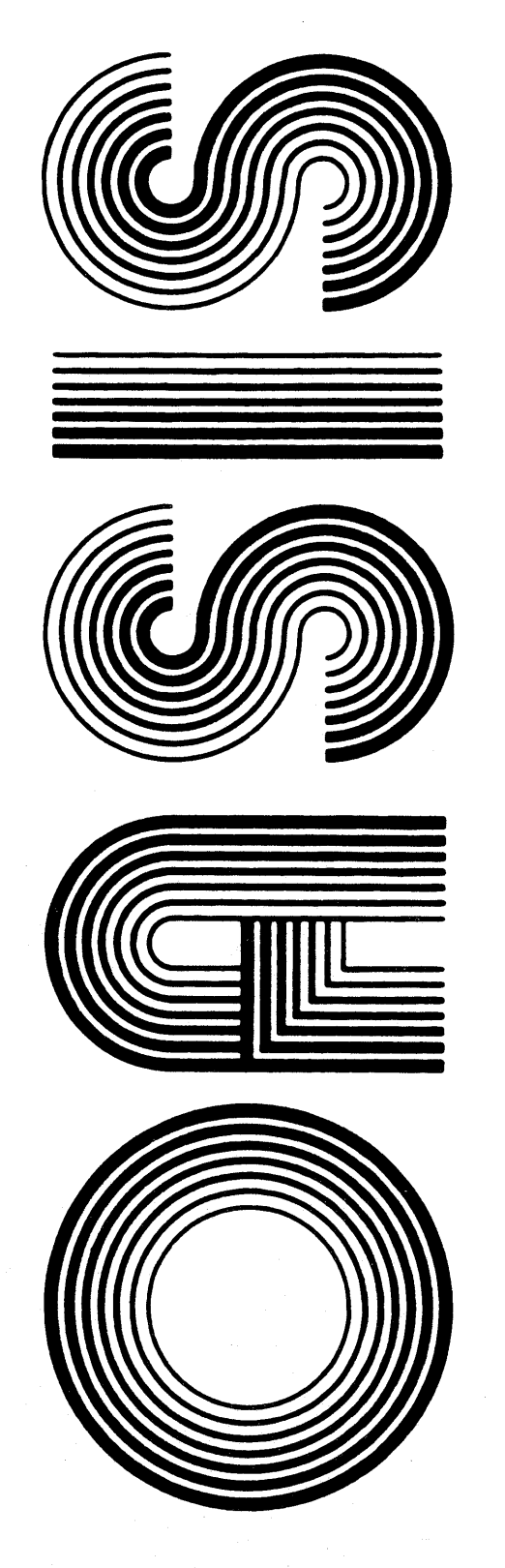

OPERATING SYSTEM SOFTWARE MAKES MICROS RUN LIKE MINIS

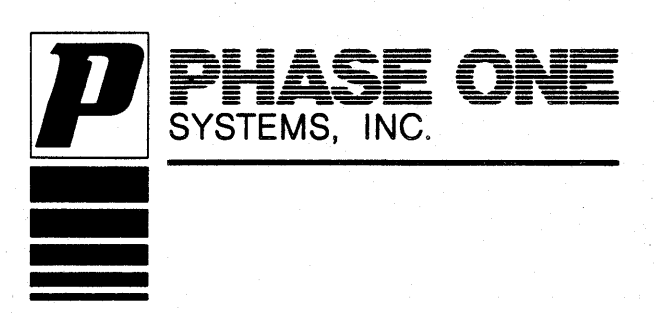

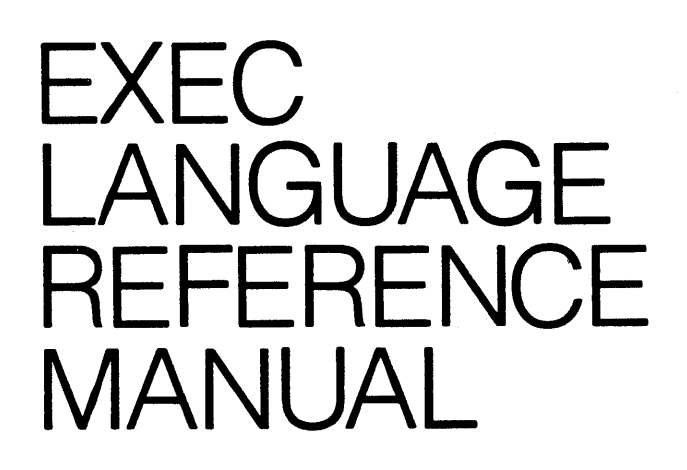

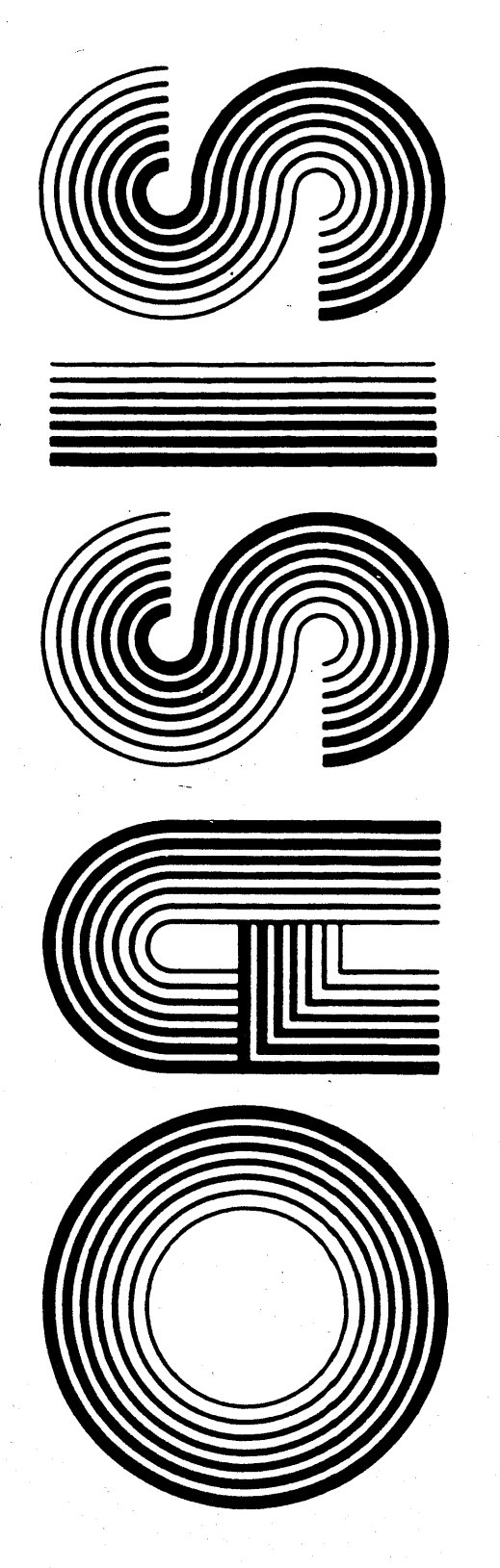

OPERATING SYSTEM SOFTWARE MAKES MICROS RUN LIKE MINIS

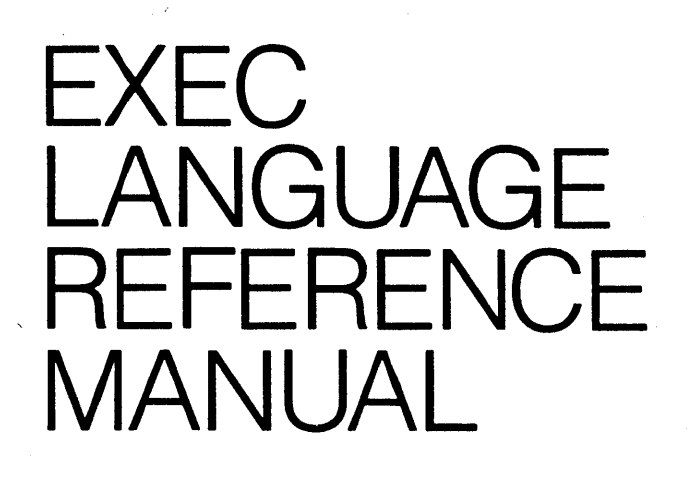

Second Edition

Revised

Documentation by: C. P. Williams' Software by: Timothy S. Williams

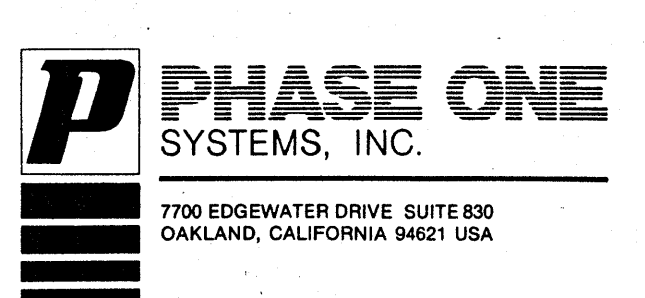

This manual describes the OASIS system EXEC Language. It provides sufficiently detailed information necessary for the use of this language product in conjunction with the OASIS Operating System.

This manual, named EXEC , like all OASIS documentation manuals, has the manual name and revision number (if applicable) in the lower, inside corner of each page of the and revision namber (in applicable) in the lower, inside corner of each page of the body of the manual. In most chapters of the manual the last primary subject being discussed on a page will be identified in the lower outs

# **Related Documentation**

The following publications provides additional information required in the use of the OASIS EXEC Language:

# **OASIS System Reference Manual**

**OASIS Text Editor Reference Manual** 

# TABLE OF CONTENTS

Page

# Section

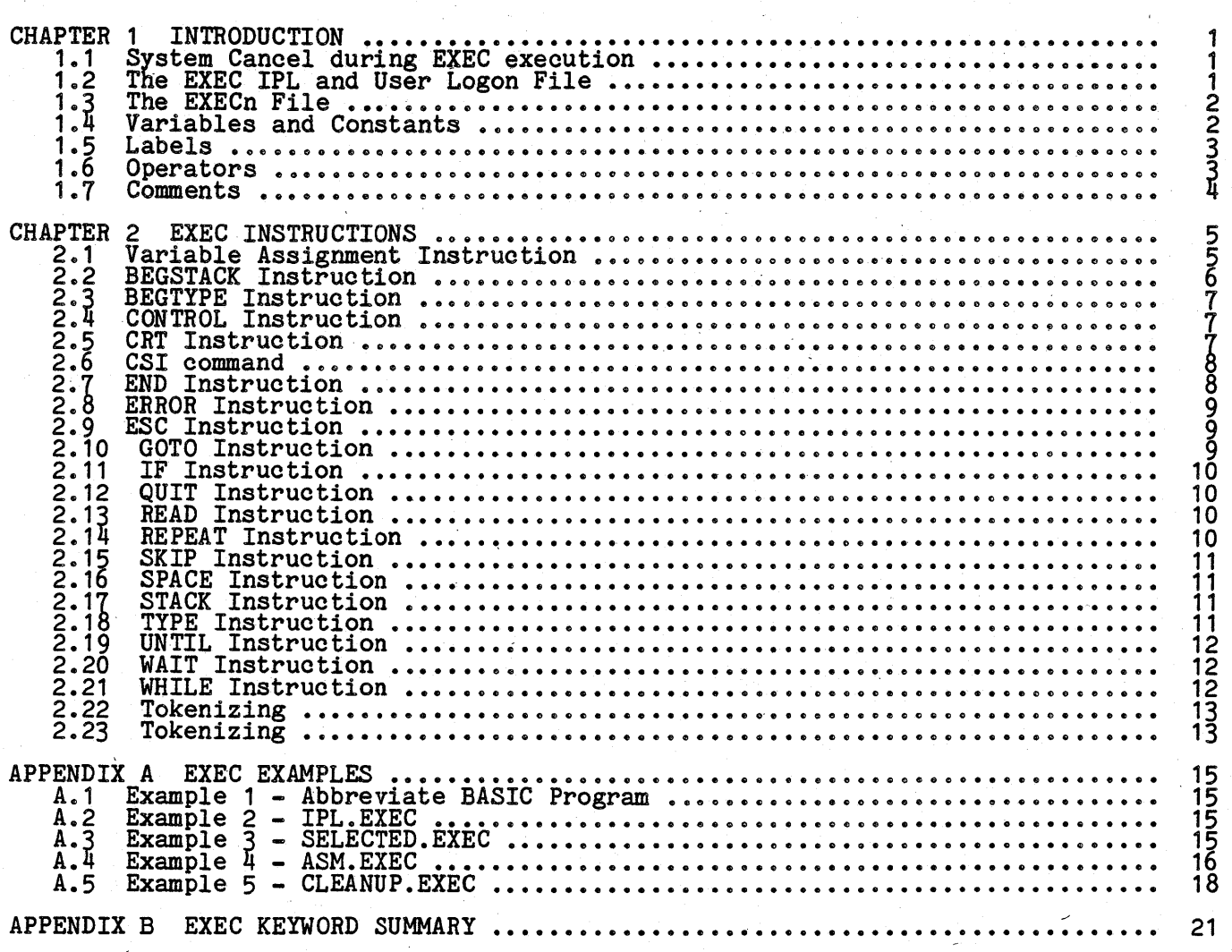

#### CHAPTER 1

#### **INTRODUCTION**

The OASIS EXEC Language is a process control language used to perform repetitive functions of the operating system. It can be compared to the JCL (Job Control Language) used on larger computers with the added capabilities of operator<br>interaction and conditional execution. With EXEC programs an operator can perform<br>tasks with less chance for error and with less knowledge about th backups. The operator would merely type the name of the EXEC program (it might beckups. The operator would merely type the name of the EXEC program (it might even be executed automatically by another EXEC program) and the instruct him about which disks to load, where they can be found, what to do with them afterwards and perform the actual copying.

The format of the EXEC command is:

 $[EXEC]$  fn  $[arg1 [arg2 ... [arg16]]]$ 

Where:

fn Indicates the file name of an EXECutive procedure file.

- arg1 Indicates the first argument to be passed to the EXEC file. This argument may contain all ASCII characters except the space character. Only the may contain all hould characters except the space character. Only the<br>first eight characters of the argument are actully passed to the EXEC file.
- arg2 Indicates the second argument to be passed to the EXEC file.

arg16 Indicates the sixteenth argument to be passed to the EXEC file.

The EXECutive procedure language processor executes an EXEC program as if an operator were entering programs to be executed from the console keyboard with the added ability to include conditional execution (decision processing) and iterative execution (repeat a process several times). With this ability you can write EXEC programs for procedures and routines that are, executed frequently or for executing a sequence of programs without operator attention.

An EXECutive procedure file<sup>-</sup>is a sequential file, created by you with the system Editor or BUILD, contain<u>ing</u> CSI commands, EXEC instructions, data for a user program, data for another EXEC file, etc.

The EXECutive procedure processor is an interpretive type processor in that the ine Executive procedure processor is an interpretive type processor in that the<br>commands and data are not analyzed until they are executed by the processor. It is the EXEC command that invokes this processor.

The arguments, arg1 through arg16, are optional but when specified they are truncated to the first eight characters and passed to the EXECutive procedure processor as command variables. An argument of a percent sign only (%) indicates that the argument is empty and is used when other arguments follow this argument.

An EXEC file is a high level language program. Each record or line in the file is an instruction to the EXECutive procedure processor. An EXEC instruction is composed of various elements, discussed in subsequent sections.

#### 1.1 System Cancel during EXEC execution

When the System Cancel key is entered from the console while an EXEC is in control the system will cancel the current command program and display the message:

Cancel EXEC (Y/N)?

You may respond with a Y or an N. A Y response will cause the current EXEC to be canceled returning control to the Command String Interpreter. An N response will cause the current EXEC to continue execution. (The return code will be set to 254 cause the current exect to continue execution<br>in either case.)

# 1.2 The EXEC IPL and User Logon File

An important feature of OASIS is the automatic execution of an EXEC program when the system is turned on or when an operator logs on to a new account.

As explained in the chapter on "System Communications" in the OASIS System Reference Manual, the OASIS Operating System will execute an EXEC program named neference handal, the vasis operating system will execute an execution program hamed<br>IPL.EXEC after the date and time is entered during initial system start-up. This EXEC program file may belong to the IPL account (or its synonym) or the system account and should contain the sequence of commands that you want executed when the

#### EXEC Rev B  $-1 -$

system is turned on. Normally these commands would include a LOGON to the account that contains the programs and data to be processed at the start of a day. When no IPL account exists the system will ask you to LOGON to an account.

When an account is first logged on, the system will search that account's directory for an EXEC file with the file name equal to the account name. If a file is found it will be executed automatically, similar to the account name. If a file is found<br>it will be executed automatically, similar to the IPL.EXEC file during system<br>start-up. For more information refer to the OASIS System Refe on "System Communication" and the "LOGON Command".

# 1.3 The EXECn File

An OASIS. system disk contains a file named SYSTEM.EXEC1. This file is only required by the EXEC language processor. Whenever an EXEC program executes another system or user program (including another EXEC program) the variables currently in use are saved in the EXEC1 file.

If your system disk does not have an EXEC1 file you may create one, using the CREATE command. The EXEC1 file is a direct file with records of length 512 bytes each. Each record corresponds to one level of nesting. Up to 255 records may be each: Each record corresponds to dependent

Multi-user OASIS note: The SYSTEM.EXEC1 file is named SYSTEM.EXEC1, SYSTEM.EXEC2, etc., one for each user partition.

## 1.4 Yariab1es and Constanta

A constant in an EXEC program is an unquoted string, not preceded by an ampersand character (&). If a constant contains only numeric characters then it is a numeric constant and has a numeric value. When a constant contain

An EXEC programmer has three forms of variables available to him. These three forms include true variables (value can be changed during program execution by the program), command variables (value determined by the Command String Interpreter when the EXECutive procedure is invoked), and reserved variables (value determined by conditions outside of the program).

True variables are identified by an ampersand followed by a alphabetic character, optionally followed by alphanumeric characters. The number of characters in a true variable name is technically unlimited, although the first eight characters (including the ampersand) must be unique. True variable names may not be the same as any of the EXEC keywords. The value of a true variable is determined by an assignment or READ instruction. Only sixteen true variables, may be in use in any one EXEC program. Exceeding this limit causes a symbol overflow error.

Command variables are identified by an ampersand followed by one or two digits. The value of command variables is determined by the Command String Interpreter and may not be changed during the execution of the EXEC program. The value of a specific command variable is determined by a one to one relation with the arguments in the EXEC command as defined in the syntax above. For instan of the first argument, &3 has the value of the third argument. There are only sixteen (16). command variables available to the programmer. The value of a commana variable that has no matching argument (that *is,* fewer arguments were entered than variable that has no matching argument (that is, lewer<br>the number of this command variable) is null or empty.

Reserved variables are identified by their reserved names. The value of a reserved variable is determined differently for each reserved variable but may not be changed by the program itself.

- &INDEX Numeric value indicating the number of command variables.
- &LIRE Numeric value indicating the ATTACHed linesize of the console device.
- *LNULL* String value indicating an empty string (length = 0).
- 'PAGE Numeric value indicating the ATTACHed pagesize of the console device.
- **&RETCODE** Numeric value indicating the system return code. This value is set by each program executed.

Examples:

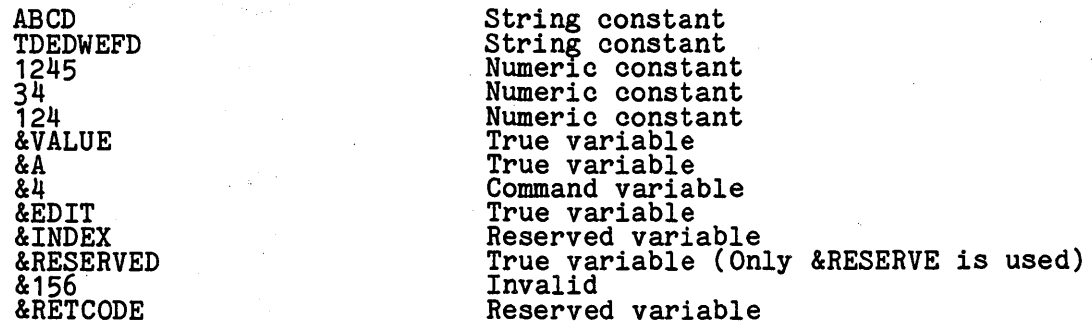

### **1.5 Labels**

An EXEC program may have labels to be used as comments or as a reference point for<br>branching instructions. A label is identified by a megative sign (-) followed by an alphaoetic character and optionally followed by alphanumeric characters. The length of a label name is limited to eight characters (including the negative sign).

Labels, when used, must start in column one of the line (no leading spaces other than the single space following a line number).

Examples:

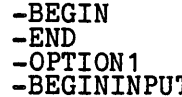

T Causes an error

## **1 .6 Operators**

The EXEC language allows a minimal set of arithmetic and comparison operations to be performed. To perform an operation an operator must be used. There are three forms of operators: numeric operators, string operators, and comparison operators.

A numeric operator indicates that arithmetic is to be performed between two variables or constants. The value of the variable or constant must be numeric in type. The valid numeric operators include:

+ (addition)<br>- (subtraction)<br>\* (multiplication)<br>/ (division)

The string operators available in the EXEC language include: '

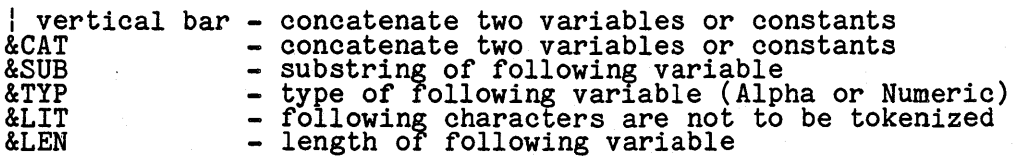

Numeric and string operators are only allowed in the assignment instruction.

Comparison operators are used between two variables or constants to indicate a relationship. Comparison operators are only allowed in the &IF, &WHILE, &UNTIL instructions. There are six comparison operators:

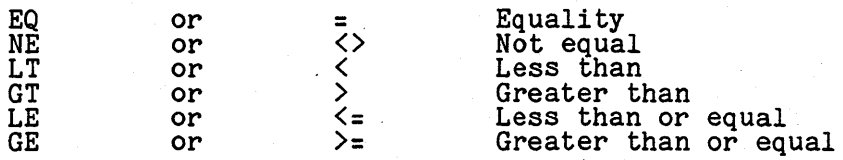

Relations allowed in these instruction must be simple relations:

### <variable>{<constant> <operator> <variable>{<constant>

In order to test a complex relationship the programmer must use the assignment instruction to create a single value for an expression or use multiple &IF instructions.

Relational expressions may use two reserved keywords that may not be used elsewhere. These keywords are &\* and &\$.

# $L^2$  Keyword

The  $\&*$  keyword is a variable indicating "any of the command variables ( $&1$  thru  $&16$ )".

# **&\$ Keyword**

The &\$ keyword is a variable indicating "all of the command variables (&1 thru  $\frac{1}{6}$ ) $\frac{1}{6}$ .

# Examples:

&IF &A GT 5 &GOTO -LABEL1 &IF &INDEX EQ 0 &GOTO -ERROR<br>&IF &RETCODE NE 0 &TYPE Error in last program.<br>&IF &VAR = &NULL &IF &A = &NULL &QUIT

The following instruction tests all of the command variables to determine if any of them are equal to the literal PRINT.

 $\texttt{AIF}$   $\texttt{A*}$  = PRINT & OUTDEV = PRINTER1

The following instruction tests all of the command variables to determine if they are all unequal to a left parentheses.

&IF &\$ NE ( &SKIP 4

# 1.7 Comments

Comments may be inserted in an EXEC program by using the semi-colon (;) character. Comments may be placed on the same line as an instruction with the exception of the instructions:. &CONTROL, &TYPE, and assignment instruction.

.<br>Iabels) or between tokens of an instruction to make the program easier to read but<br>labels) or between tokens of an instruction to make the program easier to read but tabs may not be used.

#### CHAPTER 2

#### **EXEC INSTRUCTIONS**

The EXEC language has only a few instructions available to it but taken with the fact that all of the OASIS commands and user written programs may be executed, from the EXEC environment the language *is'* very powerful.

The following instructions are presented *in* alphabetic sequence.

It is important 'to keep in mind that the space character is a delimiting character and may not be used as part of a variable name or contents.

### 2.1 Variable Assignment Instruction

The assignment instruction allows you to change or set the value of a true variable. The format of the instruction is:

### [line *I]* [label] true-variable = expression

Where:

true-variable Indicates any valid true variable name as defined previously.

expression Indicates any valid expression. Since this is the only instruction that allows an expression it will be defined here:

#### <variable> I <CODSt> [<nUDleric operator> <expression>] •••

or

# <variable> {<const> [<string operator> <variable> |<const>]

The expression on the right side of the operator must match in type to the variable or constant on the left side of the operator.

Any of the numeric or string operators may be used but they must be separated from the other elements by at least one space.

Any arithemetic performed is in signed binary integers. The range of value for a numeric expression *is* -32768 to 32767. Expression exceeding this range will be converted to a value within the range by modulo arithmetic. (32770 *is* converted to 3, -32770 *-is* converted to +32766 etc.) All sub-expressions are computed, integerized and converted to mOduio 32768 before remainin~ expressions are Integerized and converted to modulo  $32766$  before remaining expressions are<br>computed. This means that  $1024 * 64 + 1$  is equal to 1. (1024  $* 64 = 65536$ , 65536  $\frac{1}{2}$  modulo 32767 = 0.)

#### &CAT-Keyword

The &CAT keyword may be used *in* an assignment instruction to combine two string' variables together. Optionally the vertical bar character (I) may be used. The format of an assignment instruction using the &CAT keyword *is:* 

#### $\langle true \rangle = \& CAT \langle var \rangle \langle var \rangle$

or

# $\langle$ true var $\rangle$  =  $\langle$ var $\rangle$   $\langle$   $\rangle$   $\langle$ var $\rangle$

### &LEII Keyvord

The &LEN keyword may be used in an assignment instruction to determine the length of the contents of another variable. The format of an assignment instruction using the &LEN keyword *is:* 

## $\langle$ true var $\rangle$  = &LEN  $\langle$ var $\rangle$

The  $\langle$ true var> will contain a numeric value indicating the length of the contents of <var>. The &LEN keyword must precede a variable name and only one variable name may be specified.

# &LIT Keyword

The &LIT keyword may be used in an assignment instruction before a string to the string to the string is not to be tokenized. This is especially useful when Indicate that the string is not to be tokenized. This is especially useful when<br>the string looks like a reserved variable name. The format of an assignment<br>instruction using the &LIT keyword is:

# $\langle$ true var $\rangle$  = &LIT  $\langle$ string $\rangle$

# **&SUB Keyword**

The &SUB keyword may be used *in* an assignment instruction to access a portion of a variable or constant. The format of an assignment instruction using the &SUB, keyword *is:* 

# $\langle$ true var $\rangle$  = &SUB  $\langle$ token $\rangle$   $\langle$ 1st char $\rangle$  [ $\langle$ last char $\rangle$ ]

When the &SUB is evaluated the token following is tokenized. The resulting string<br>is then used - the characters between the <1st character> and the <last character> are extracted and assigned to the  $\langle$ true variable>. When  $\langle$ last character> is not. specified the characters from <1st character> position through the end of the string are assigned to the <true variable>.

## **&TYP Keyword**

The &TYP keyword *is* used *in* an assignment instruction to determine the variabl& type of a variable. The format of an assignment instruction using the &TYP keyword *is:* 

# $\langle true \space var \rangle = \text{ATTP} \langle var \rangle$

The <var> is evaluated and the variable type (A or N) is assigned to the <true variable>.

Examples:

 $\&A = ABCDEFGH$  $&A L$ PHA =  $&A$  | EFGH &A1 = &SUB &ALPHA 3 4 &A2 = &LEN &ALPHA  $&X = &TYP & AALPHA$ <br> $&BETA = &KAPPA + 123 / & DELTA$ &A receives 'ABCDEFGH' &ALPHA receives 'ABCDEFGHEFGH' which *is* tokenized to 'ABCDEFGH' &A1 receives 'CD' &A2 receives an 8 &X receives 'A' (alpha)

### 2.2 BEGSTACK Instruction

The BEGSTACK instruction allows you to to create lines of data to be used by programs executed from the EXEC program. The format of the instruction *is:* 

## [line #] [label] &BEGSTACK [LIFO | FIFO]

Where:

label Indicates any valid label.

- LIFO Indicates that the lines of data following the instruction are to be placed on the stack in a Last-In-First-Out manner.
- FIFO Indicates that the lines of data following the instruction are to be placed on the stack in a First-In-First-Out manner. This is the default option.

A stack may be created using both LIFO and FIFO elements by using multiple BEGSTACK or STACK instructions.

The BEGSTACK instruction *is* followed by the lines of text or data that *is* to be The BEGSTACK instruction is followed by the lines of text or data that is to be placed on the stack. The data is placed on the stack with no analysis (that is, if a variable name *is* specified then the variable name *is* placed on the stack and not a variable hame is specified then the variable hame is placed on the set the contents of it). The data is terminated with the &END instruction.

The information that is placed *in* the stack by this instruction (or the &STACK ing information that is placed in the stack by this instruction (or the asiach<br>instruction discussed later) is accessible by the next program that is executed by<br>this EXEC program. Programs executed from the EXEC environme

After the information stored in the stack has been retrieved by a program, future requests for console input will receive data from the keyboard directly. Any information not retrieved from the stack will be lost when the program is terminated and control returns to the EXEC program.

# **2.3 BEGTYPE Instruction**

The BEGTYPE instruction allows you to display information on the console display. The format of the instruction is:

# **[line** *I]* **[label] I:BEGrlPB**

The BEGTYPE instruction is followed by the lines of information that are to be displayed on the console display. Similar to the BEGSTACK instruction, the data is analyzed on the console display. Similar to the BEGOIRCK flustraction, the data is<br>not analyzed before display and the information is terminated with the &END instruction.

Each line of information following the BEGTYPE instruction is displayed on a separate line of the console, one after the other.

### **2.4 CONTROL Instruction**

The CONTROL instruction allows you the ability to turn on or off the display of any commands executed from the EXEC program. The format of the instruction is:

# **[line '] [label] &:COIITBOL OR I OFF I TRACE I STACK: I ROSTACK:**

Where:

- ON Indicates that CSI commands executed from the EXEC program are to be displayed on the console. This is the condition that exists when the EXEC program is first entered.
- OFF Indicates that CSI commands executed from the EXEC program are to be executed "silently", that is, the display of the command itself is to be inhibited.
- TRACE Indicates that all CSI commands and EXEC instructions are to be displayed on the console after tokenization, before execution. The line number of EXEC instruction is displayed surrounded with angle brackes <> followed by the result of the execution of the instruction.
- STACK Indicates that information retrieved from the stack is to be displayed on the console, just as if it had come from the keyboard. This is the default condition when the EXEC program is first entered.
- NOSTACK Indicates that information retrieved from the stack is not to be displayed on the console. In addition, when information is in the stack all output to the console device is suppressed.

#### **2.5 CRT Instruction**

The CRT instruction allows you to position the cursor on the console output device to any position or to perform screen control functions. The format of the instruction is:

#### [line #] [label] &CRT <column# variable> <line# variable>

**or** 

# **[line** *I]* **[label]&CIT <var1able>l<constant>**

Where:

- $column$  variable Contains the value of the column number that you wish the cursor positioned to. This must be a numeric value.
- line# variable Contains the value of the line number that you wish the cursor positioned to. This must be a numeric value. Caution: addressing a line positioned to: inits must be a numeric varie. Caution: additioning a 1.<br>greater than the screen actually allows produces unpredictable results.
- variable Contains the screen control function to be performed. The specific functions allowed vary from terminal to terminal and are controlled by the class code that the console was ATTACHed as.

constant Is the literal specifying the screen control function to be performed.

The various screen control functions allowed by the system include the following:

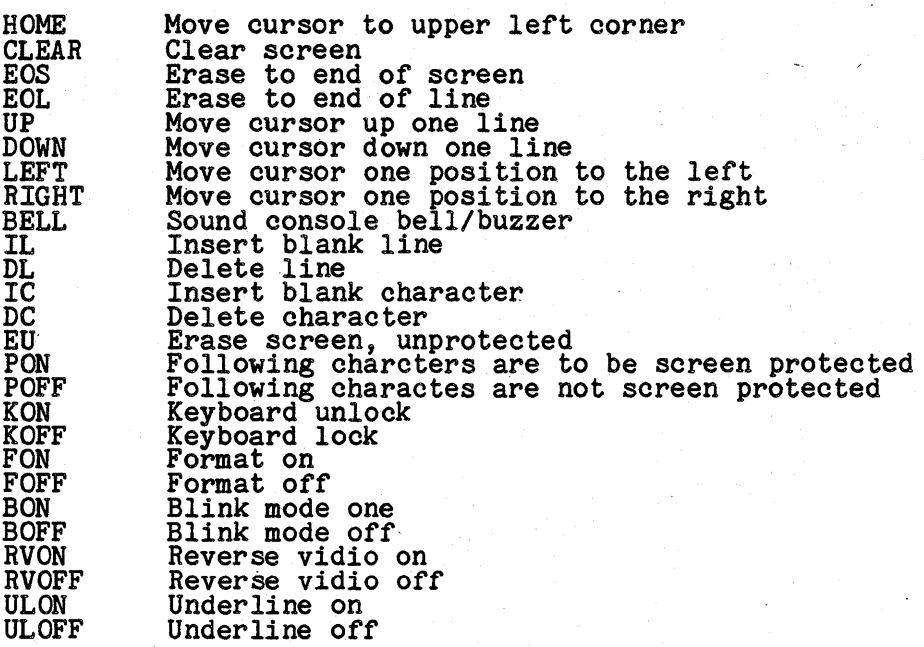

#### Examples:

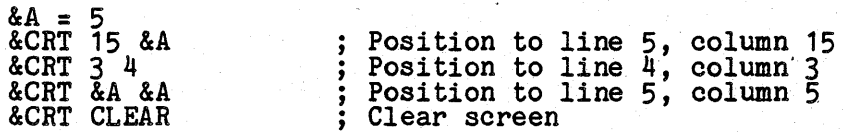

### 2.6 CSI command

**D** 

All OASIS commands and user written programs may be executed from an EXEC program., The format of the CSI command *is:* 

# [line *I]* [label] (oowwand-text>

The <command-text> must specify any parameters or options desired. Before the text specifying the command is passed to the Command String Interpreter it is analyzed for variables, and substitutions are made as applicable.

No restriction is placed on the programs that may be executed in this manner. In fact the program may specify another EXEC program to be executed. This is called nesting. The maximum level of "nesting" of EXEC program calls *is* determined by the number of records that were created for the SYSTEM.EXEC1 file. This maximum, as number of records that were created for the SiSiem. EXEC 111e. This maximum, as<br>stated earlier, is 255. When an EXEC program is executed in this manner the current program will be suspended, control *is* transferred to the specified EXEC program, and, upon termination of that program, control returns to the "calling" program. The current &CONTROL status is retained when the called EXEC is executed. program. The current &CONTROL status is retained when the called EXEC is executed.<br>If that EXEC changes the &CONTROL the change will be in effect until changed again

Examples:

LIST FILE DATA S (PRINT BASIC &1 FILELIST • &A &B ( &C FILELIST &A (FN

It is best to use the normal, complete spelling of command names *in* an EXEC due to the reduction in search time.

# 2.7 EMD Instruction

The END instruction provides a means of terminating the data list following the BEGTYPE or BEGSTACK instruction. The format of the instruction *is:* 

#### [liDe *I]* [label] &BID

The END instruction must appear on a line by itself and must be used to terminate

the data lines of a BEGSTACK or BEGTYPE.

# **2.8 ERROR Instruction**

The ERROR instruction event that an error is: allows you to specify an instruction to be executed in the allows you to specify an instruction to be executed in the<br>is detected by a CSI command. The format of the instruction

# [line *i***]** [label] &ERROR <instruction>

Where:

instruction Indicates any valid EXEC instruction described in this manual. Omitting <instruction> indicates that the system return code will not cause any EXEC instruction to be executed when the return code is non-zero.

When the ERROR instruction is executed the <instruction>, when specified, is saved. when the Ennon Instruction is executed the Ninstruction, when specified, is saved.<br>After any CSI command is executed by the EXEC the system return code is tested and,<br>if non-zero, the saved instruction is automatically exe tested the &RETCODE reserved variable for a non-zero condition. The ERROR instruction has the added versatility of changing the instruction to be executed when an error *is* detected for all subsequent CSI commands.

#### Examples:

&ERROR &GOTO -LABEL &ERROR &IF &RETCODE GT 200 &GOTO -LABEL &ERROR &ERROR &TYPE Error &RETCODE detected -- Program aborted!

### **2.9 ESC Instruction**

The ESC instruction allows you to perform the actions of the system control keys (those that have a lead in of ESC) from within an EXEC program. The format of the instruction is:

## **[line** *I]* **[label] USC (fUnction-character) [ORlOFF]**

Where:

- function-character Indicates the literal character or variable that contains the character. to be given to the operating system as if it had been typed from the console keyboard following an escape character.
- ON JOFF Indicates that the function is to be, set to the specified status indicates that the function is to be set to the specified status<br>irregardless of its current status. (&ESC P OFF will force the printer<br>echo function to the off status.)

The command operates just as if the function were performed from the keyboard.<br>This means that execution of the instruction &ESC P causes the status of the printer echo switch to be changed from OFF to ON or ON to OFF, depending upon the current status.

### **2.10 GOTO** Instruction,

The GOTO instruction allows you to branch to another portion of the EXEC program. The format of the instruction is:

#### **[line** *I]* **[label] &GOTO l.abel**

Where:

label Indicates a valid label in the program.

Examples:

&GOTO -BEGIN -LOOP1 &GOTO -RESTART &GOTO - POINT1 &GOTO -LABEL10

### **2.11 IF Instruotion**

The IF instruction allows you to test variables and, depending upon the-results of the test, execute an instruction. The format of the instruction is:

# [line *i*] [label] &IF  $\langle$  relation>  $\langle$  instruction>

Where:

relation Indicates a simple relation as described previously.

instruction Indicates any of the EXEC instruction described in this section.

The IF instruction evaluates the relation and, if the relation is true, executes the instruction evaluates the relation and, if the relation is true, executes the instruction on the the Instruction specified. If the relation is laise the instruction on the following line is executed and the instruction following the relation is ignored.

#### **2.12 QUIT Instruot1on**

The QUIT instruction allows you to specify the termination of the logic in an EXEC program. The format of the instruction *is:* 

# **[line** *I]* **[label] &QUIT [value]**

Where:

value Indicates the optional value that the return code is to be set to. If Indicates the optional value that the return code is to be set to. If<br>this value is not specified the return code is set to zero. This value ents value is not specified the return code is set to zero:<br>may be a numeric literal or any variable with numeric contents.

The QUIT instruction unconditionally terminates execution of the current EXEC program. If the EXEC program was invoked from a keyboard command then control will return to the Command String Interpreter. If the EXEC program was invoked from another EXEC then control will return to the instruction following the one invoking this program in the calling program.

### **2.13 READ Instruction**

The READ instruction allows execution of an EXEC program. you to request input from the keyboard during the The format of the instruction is:

# **[llne** *I]* **[label] &BEAD [true-variable] •••**

When the READ instruction is encountered execution of the program is interrupted.<br>The EXEC prompt character (:) is displayed on the console at the current cursor position and data *is* accepted from the keyboard. If any data is currently in the stack, whether loaded by this EXEC or a previous EXEC "calling" this program, the required information will be retrieved from the stack. Each element of the data entered *is* truncated to eight characters and assigned to the list of variables in a one to one relationship. When more variables are specified than data entered the "extra" variables are set to null or empty. When more data is entered than variables specified the "extra" data is ignored. The elements of the data entered variables specified the extra data is ignored. The elements of the data which must be separated by at least one space and terminated by a carriage return.

When the READ instruction doesn't specify a variable for the input to be assigned to, the data entered will be executed as if were part of the EXEC program.

Examples:

&READ &ALPHA &BETA &CHARLIE &DELTA &READ &NEVADA &READ &A &B &READ

# 2.14 REPEAT Instruction

The REPEAT instruction, used in conjunction with the UNTIL or WHILE instruction, provides a method of loop control. The format of the instruction is:

# **[line** *I]* **[label] &REPEAT**

When the REPEAT instruction is executed control of the program is transferred to when the hereal instruction is executed control of the program is transition.

For examples of the REPEAT instruction see the UNTIL and WHILE instructions.

#### 2.15 SKIP Instruction

The SKIP instruction allows you to "jump relative" to the current instruction.<br>This instruction is usually used as the instruction in an IF instruction or the<br>instruction following the IF instruction. The format of the ins

## [line **#**] [label] &SKIP count

Where:

count Indicates the number of lines, relative to the current instruction, that are to be skipped.

Examples:

&SKIP 1 &SKIP 4 &SKIP -2

# 2.16 SPACE Instruction

The SPACE instruction allows you to display multiple carriage return, line feeds on the console. The format of the instruction is:

# [line #] [label] &SPACE [count]

Where:

count Indicates the number of lines that are to be advanced on the console. If count is omitted one line will be advanced.

Examples:

&SPACE 5 &SPACE &A &SPACE

# 2.17 STACK Instruction

The STACK instruction allows you to place one line of analyzed data on the stack. The SIRCR INSTRUCTION allows you

[line #] [label] &STACK [FIFO|LIFO] data

Where:

FIFO Is as described for BEGSTACK.

LIFO Is as described for BEGSTACK.

data Indicates the information to be placed on the stack. This data may include constants or variables. Each variable encountered by the EXEC processor during analysis of the data will be replaced by its current value.

Examples:

&STACK HELLO &STACK LIFO &A &BETA HI &STACK

#### 2.18 TYPE Instruction

The TYPE instruction allows you to display one line of analyzed data on the console. The format of the instruction is: The format of the instruction is:

[line  $f$ ] [label] &TYPE data  $\ldots$  [\]

Where:

data Is as described for the STACK instruction.

\ Indicates that the data is to be displayed with no automatic carriage return, line feed following. This option is usually used when the return, line reed following. This option is usually used<br>displayed text is the prompting message for a READ instruction.

Examples:

&TYPE This is a message. &TYPE This is another message &A &TYPE And so is this &TYPE &ALPHA &BETA HELLO &CHARLIE &ETC

### 2.19 UITIL Instruction

The UNTIL instruction provides a method for conditional loop control. The format of the instruction is:

### [line **#**] [label] &UNTIL <relation>

Where:

relation Is the same as for the IF instruction.

When the UNTIL instruction is executed the <relation> is analyzed and, if false, the instructions following are executed. When the relation is true, the instruction the intructions rollowing are executed. When the following the next REPEAT instruction is executed.

It is easiest to remember the function of the UNTIL instruction if you think of it as: 'execute following instruction until <relation> is true'.

Example:

 $& A = 123$ &UNTIL &A LT 100 &A = &A - 1 &TYPE &A &REPEAT &TYPE Done

The above example will execute the decrement and type instructions twenty-four<br>times, until the variable &A is less than one hundred, at which point the literal 'Done' will be displayed on the screen.

### 2.20 WAIT Instruction

The WAIT instruction causes the program to pause until the operator types a key. The format of this instruction is:

# [liDe *I]* [label] &VAIT

When this instruction is executed it invokes the same process that the system<br>programs use when displaying information to the screen. When encountered by the<br>EXEC processor an up arrow character (^) is displayed at the bot EXEC processor an up arrow character () is displayed at the bottom left corner of<br>the screen and processing is suspended until the operator enters a key. The<br>function of this instruction may be suppressed if the Console Sc been used to disable the screen wait function (see System Control Keys in the System Reference Manual).

### 2.21 WHILE Instruction

The WHILE instruction provides an alternate means of loop control. The format of the instruction is:

# [line *i]* [label] &WHILE <relation>

Where:

relation Is the same as for the IF instruction.

When the WHILE instruction is executed the <relation> is analyzed, and, if true, the following instructions are executed. When the  $\langle$ relation $\rangle$  is false control transfers to the instructions are executed. When the struction is raise contrasted to the instruction.

It is easiest to understand the function of the WHILE instruc'tion if you think of it is easiest to understand the function of the WHILE instruction i:<br>it as: 'execute following instructions while the <relation> is true'.

Example:

 $\texttt{AWHILE}$  &RETCODE = 0 &TYPE Command to execute &READ &REPEAT

The above example will ask the operator for a command name to execute and execute that command as long as the system return code is zero. Notice that the READ instruction is not followed by a variable name. In this situation the data read from the console (or stack, 1f present), is treated as an EXEC instruction, and executed.

# 2.22 Tokenizing

The EXEC language processor analyzes each instruction line in a right to left manner, reducing each element to the most elementary form. This process of reduction is called tokenizing. An element is tokenized until a space is reduction is called tokenizing. An element is tokenized until a space is<br>encountered or column one is encountered. For example, if &A1 contains a 25, &B2 encountered or column one is encountered. For example, in an contains a 29, about contains 1, and &C contains 2, the element &A&B&C is tokenized in the following manner:

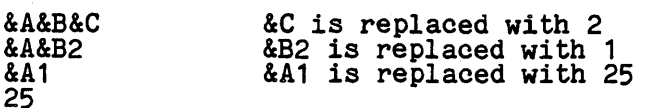

The end result of a tokenized element is always truncated to eight characters. This process is performed on all elements of an instruction. The following<br>instructions will execute the BACKUP command:

> $0010$  &A = BACKUP 0020 &A

The following example will also execute the BACKUP command:

 $0010$  &A1 = BACKUP  $0020$   $\&$ B = 1 0030 &A&B

The &A&B element is. PAGE 6

# 2.23 Tokenizing

The EXEC language processor analyzes each instruction line in a right to left manner, reducing each element to the most elementary form. This process of reduction is called

(This page intentionally left blank)

#### **APPENDIX A**

#### **EXEC EXAMPLES**

# A.1 Example 1 - Abbreviate BASIC Program

0010 &BEGSTACK 0020 CHANGE / PRINT/PRI/\* \* 0030 TOP 0040 CHANGE *IGOTO/GOI· •*  0050 TOP 0060 CHANGE *IGOSUB/GOS/· •*  0070 TOP<br>0080 CHANGE / = /=/\* \*<br>0090 TOP 0100 CHANGE / //\* \* 0110 TOP 0120 PAGE 0130 &END 0140 EDIT &1 &2 &3 0150 &QUIT

# >EXEC EXAMPLE1 PROGRAM1 BASIC A

The above· example will perform an edit of the BASIC program "PROGRAM1.BASIC:A", changing all occurrences of PRINT to PRI, all occurances of GOTO to *GOt* etc. After the *five* global changes have been made to the file the first page *is* d1splayed. At this time the Edit program will have exhausted the stack and further input will come from the keyboard.

# A.2 Example 2 - IPL.EXEC

0010 &CONTROL OFF  $0020 - AGAIN$ 0030 RUN MAINPROG.BASIC:S 0040 &GOTO -AGAIN

The above example *is* a typical system start EXEC program that executes a BASIC application program until the system cancel key *is* used or the system *is* turned apprication program until the system cancel key is used of the system is turned<br>off. This type of a program will "isolate" the user from using the OASIS commands.<br>Alternately this program might have displayed a list of opt as making backups of the application diskettes, etc.

#### A.3 Example 3 - SELECTED. EXEC

#### >FILELIST • BASIC (EXEC

>EXEC SELECTED LIST (PRINT

This example will create an EXEC program containing command variables and file descriptions of all of the BASIC programs on the attached diskettes (see the descriptions of all of the BASIC programs on the attached diskettes (see the<br>FILELIST command). When the EXEC program is executed with the above specification<br>all of these BASIC program files will be listed on the printer. and be copied, erased, renamed, etc. The EXEC program created from the FILELIST<br>command is normally edited to remove or add file descriptions or EXEC instructions.

#### A.4 Example 4 - ASM. EXEC

The following example is a listing of the ASM.EXEC, distributed with the OASIS operating system. Its purpose is to assemble and link an assembly language source program using the MACRO and LINK commands.

# >LIST ASM. EXEC:S

```
0010 ; ASM procedure
 0020
            ;<br>;
                 Copyright (C) 1979 by<br>Timothy S. Williams
 0030
 0040
 0050
 0060
 0070 &IF &INDEX EQ 0 &GOTO -NOFILE<br>0080 &IF &INDEX EQ 1 &IF &1 EQ HELP &GOTO -HELP
 0090 &OPT = 0<br>0090 &OPT = 0<br>0100 &IF &1 EQ ( &GOTO -NOFILE
 0110
            &FN = 21&IF &INDEX EQ 1 &GOTO -ASM<br>&IF &2 EQ ( &GOTO -OPTASM<br>&FT = &2
 0120<br>0130<br>0140
            &FT
            &IF &INDEX EQ 2 &GOTO -ASM
 0150
 0160 &TF &3 EQ ( &GOTO -OPTASM
 0170 &FD = &3<br>0180 &IF &INDEX EQ 3 &GOTO -ASM
 0190
            -OPTASM
 0200 &CT = 0<br>0210 -LOOP1
 0220 &CT = &CT + 1<br>0230 &IF &CT GT &INDEX &GOTO -ASM<br>0240 &IF &&CT NE ( &GOTO -LOOP1
0250 -LOOP2<br>0260 &CT = &CT + 1<br>0270 &IF &CT = THINDEX &GOTO -ASM<br>0290 &OPT = &OPT + 1<br>03900 &OPT&OPT = &&CT<br>03900 &OPT&OPT = &&CT<br>0390 &OPT&OPT = &&CT<br>0330 &PT&OPD -LOOP2<br>0330 &REEN & FREP &PAREN = (<br>0350 &IF &REP &PAREN &
            -L00P2ŎŽ5Ŏ
 0410 &CT = &CT + 1<br>0420 &IF &CT GT &INDEX &GOTO -LINK<br>0430 &IF &&CT NE / &GOTO -LOOP3<br>0440 -LOOP4
 0450 &CT = &CT + 1<br>0460 &IF &CT GT &INDEX &GOTO -LINK<br>0470 &OPT = &OPT + 1<br>0480 &OPT&OPT = &&CT
 0490 &GOTO -LOOP4
0490 & GOTO -LOOP4<br>
0500 -LINK<br>
0500 -LINK<br>
0510 &IF &OPT EQ 1 &IF &OPT1 EQ NOLINK &QUIT<br>
0520 &IF &OPT LT 2 &GOTO -NOREN<br>
0520 &IF &OPT1 NE RENAME &GOTO -NOREN<br>
0540 &FN = &OPT2<br>
0550 ERASE &FN OBJECT * (NOQUERY<br>
0550 ER
 0640 &OPT&CT = &OPT&CT2<br>0650 &GOTO -LOOP5
 0660 -NOREN
 0670 &PAREN =<br>0680 &IF &OPT NE 0 &PAREN = (
```
0690 &CT = &OPT 0700 -LOOP6<br>0710 &CT = &CT + 1<br>0720 &IF &CT GT 9 &GOTO -LINKIT<br>0730 &OPT&CT =<br>0740 &GOTO -LOOP6 0750 -LINKIT 0760 LINK &FN &PAREN &OPTl &OPT2 &OPT3 &OPT4 &OPT5 &OPT6 &OPT7 &OPT8 &OPT9 0770 &IF &RETCODE NE 0 &QUIT &RETCODE 0780 ERASE &FN OBJECT \* ( NOQUERY )<br>0790 &QUIT<br>0800 -NOFILE 0810 &BEGTYPE<br>0820 Filename missing!<br>0830 . 0830 . 088 HELP to display syntax.<br>0840 Use: ASM HELP to display syntax.<br>0850 &END 0830<br>0840 Use: ASM HELP to display syntax.<br>0850 &END<br>0860 &QUIT 255 0870 -HELP 0880 &BEGTYPE<br>0890 Function: To assemble and link a source program.<br>0900 0900<br>0910 Syntax: ASM fn [ ft [ fd ]] [ ( macro options [ / link options ] ) ] 0910 Syntax:<br>0920 &END<br>0930 &QUIT

### A.5 Example 5 - CLEANUP.EXEC

0010 &CONTROL OFF 0020 ; Default drive is # (all) 0030  $\&$ DRV =  $*$ 0040 &IF &INDEX EQ 0 &GOTO -DEFAULT<br>0050 &IF &INDEX EQ 1 &IF &1 EQ HELP &GOTO -HELP<br>0060 &IF &INDEX GT 1 &IF &1 EQ HELP &GOTO -ERROR 0070 &IF &1 NE ( &DRV = &1<br>0080 &IF &1 NE ( &DRV = &1<br>0080 &IF &1 NE ( &IF &INDEX EQ 1 &GOTO -DEFAULT  $0090$  &IDX = 0 0100 &WHILE &IDX LT &INDEX & IDX = &IDX + 1<br>&IDX = &IDX + 1<br>&IF &&IDX EQ ( &GOTO -OPTIONS 0110 0120<br>0130<br>0140 - ERROR **&REPEAT** 0150<br>0160 &TYPE Syntax error &QUIT 0170 ;<br>0180 ; One or more options specified<br>0180 ; One or more options specified 0200 -OPTIONS 0210<br>0220<br>0230<br>0240 &WHILE &IDX LT &INDEX<br>
&IDX = &IDX + 1<br>
&IF &OPTION EQ 1 &GOTO -NAMES<br>
&IF &OPTION EQ 2 &GOTO -TYPES **&IF &&IDX EQ NAME &GOTO -NAME<br>&IF &&IDX EQ TYPE &GOTO -TYPE** 0250 0260<br>0270<br>0280 ; &GOTO -CONTINU 0280 ; Option NAME specified<br>
0300 ; Option NAME specified<br>
0310 -NAME<br>
0320 &DX = &DX +<br>
0330 ; Still in option NAME<br>
0350 ; Still in option NAME<br>
0350 ; Still in option NAME<br>
0370 -NAMES<br>
0390 &TF &IDX GT &<br>
0390 &TF &&D  $&IDX = &IDX + 1$ &IF &IDX GT &INDEX &QUIT<br>&IF &&IDX EQ TYPE &GOTO -TYPE<br>ERASE &&IDX \* &DRV (NOQUERY) ; Erase files with NAME 0410 &GOTO -CONTINU 0420 ;<br>0430 ;<br>0440 ; Option TYPE specified 0450 -TYPE 0460  $&OPTION = 2$ 0470<br>0480  $&IDX = &IDX + 1$ 0490 ; Still in option TYPE 0500 ;<br>0500 -TYPES<br>0520<br>0530<br>0550 -CONTI &IF &IDX GT &INDEX &QUIT<br>&IF &&IDX EQ NAME &GOTO -NAME<br>ERASE \* &&IDX &DRV (NOQUERY) ; Erase files with TYPE 0550 -CONTINU<br>0560 **&REPEAT** 0570 &QUIT<br>0580 ; Erase only BACKUP files<br>0590 -DEFAULT<br>0600 ERASE \* BACKUP &DRV ERASE \* BACKUP & DRV (NOQUERY) 0610 &QUIT 0620 -HELP<br>0630 &BEGTYPE<br>0640 0650 Function: Erase groups of files from disk(s)<br>0660<br>0670 Syntax: CLEANUP [fd] [(options[)]]<br>0680 ... 0690 Where: 0700 rd<br>0710<br>0720 Options: Drive to be cleaned (default  $=$  all) 0730 **NAME** Following arguments are names to be erased 0740 multiple file names may be specified.

0750 TYPE Following arguments are types to be erased<br>0760 multiple file types may be specified.<br>0770 When no options are specified all BACKUP files will<br>0790 be erased from the specified disk(s).<br>0800 &END<br>0810 &QUIT

 $\bar{\lambda}$ 

 $\Delta$ 

 $\sim$ 

 $\sim 800$ 

 $\sim 10^7$ 

 $\bar{z}$ 

 $\Delta \sim 10^4$ 

an A

 $\sim$   $\mu$ 

 $\mathbb{Z}_2$ 

 $\mathcal{L}$ 

 $\infty$ 

 $\frac{1}{2}$  .

 $\ddot{\phantom{a}}$ 

(This page intentionally left blank)

 $\sim$ 

 $\vec{r}$ 

# **APPENDIX B**

# **EXEC KEYWORD SUMMARY**

 $\epsilon$ 

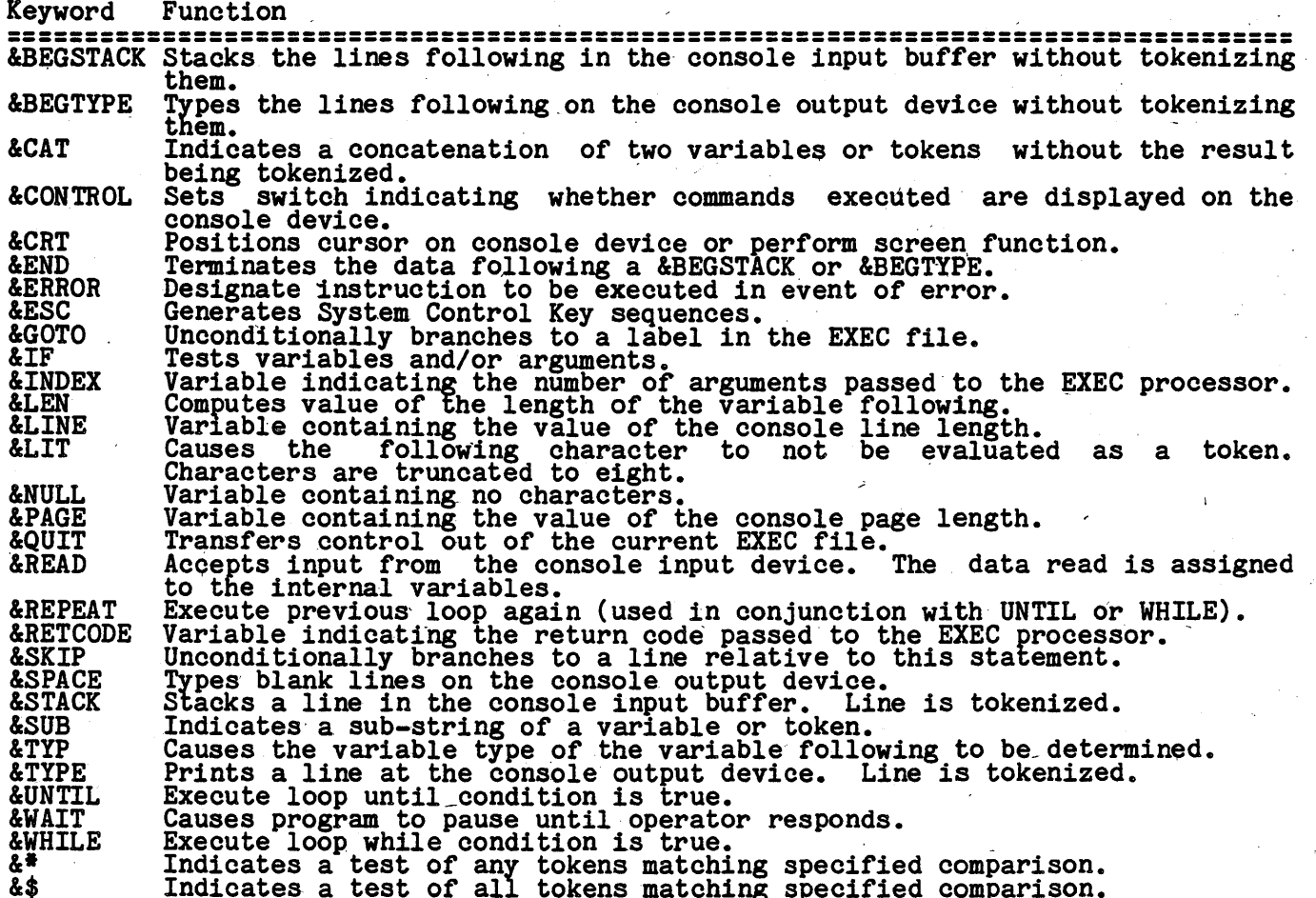